# Experiencias Docentes

# Innovación en la docencia de Estadística con R y rk.Teaching

# Innovation in teaching Statistics with R and rk.Teaching

### Alfredo Sánchez Alberca

Revista de Investigación

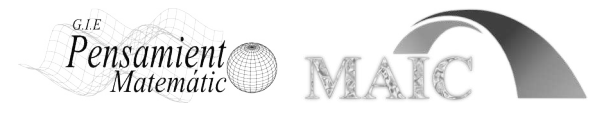

Volumen VI, Número 2, pp. 091–104, ISSN 2174-0410 Recepción: 23 May'16; Aceptación: 1 Jun'16

#### 1 de octubre de 2016

#### **Resumen**

En los últimos años el Departamento de Matemática Aplicada y Estadística de la Universidad CEU San Pablo ha hecho una apuesta decidida por el uso del software libre, y en particular de R, en la docencia de Estadística. Para ello se ha desarrollado el paquete rk.Teaching con el objeto de superar las limitaciones de las interfaces gráficas de usuario de R existentes hasta la fecha y liberar a los alumnos de la necesidad de aprender a programar R.

En este artículo se presentan las principales características del paquete rk.Teaching y se valora su uso docente en las clases prácticas de Estadística tanto presenciales como no presenciales.

**Palabras Clave:** Estadística, Análisis de Datos, Docencia, R, rk.Teaching.

#### **Abstract**

In the last years the Department of Applied Mathematics and Statistics of the San Pablo CEU University has made a firm intent of using free software, R in particular, for teaching Statistics. For this reason we have developed the rk.Teaching package in order to overcome the limitations of existing R graphical user interfaces and to free students of the technical and programming skills required to manage R.

This article presents the main features of the package rk.Teaching and evaluates its use in practical classes of both face-to-face and on-line Statistics courses.

**Keywords:** Statistics, Data Analysis, Teaching, R, rk.Teaching.

# **1. Introducción**

En las últimas décadas, el uso de software estadístico para el análisis de datos se ha convertido en una práctica generalizada en todas las titulaciones experimentales. Hoy en día, prácticamente nadie concibe la aplicación de los procedimientos estadísticos y los cálculos que estos requieren sin ayuda de un ordenador, sobre todo cuando el volumen de datos es ingente. Es por ello que prácticamente todos los grados con alguna asignatura de Estadística incluyen talleres o clases prácticas donde los alumnos aprenden a manejar algún programa de análisis de datos que les permite abstraerse de los tediosos cálculos y centrarse en el análisis de los resultados.

La Universidad CEU San Pablo es una de las pioneras en introducción del software estadístico en sus titulaciones. Desde hace más de dos décadas se han utilizado diversos programas de análisis de datos como Excel<sup>1</sup>, Statgraphics<sup>2</sup> o SPSS<sup>3</sup> para la docencia de la Estadística en titulaciones de Ciencias de la Salud como Medicina, Farmacia, Psicología, Fisioterapia, Enfermería, Óptica y Nutrición.

Como es lógico, estos programas han ido mejorando a lo largo del tiempo y ofreciendo cada vez más posibilidades y facilidades para el usuario, por lo que poco a poco han ido adquiriendo más protagonismo en las clases de Estadística. Sin embargo, la mayoría de estos programas no han sido concebidos para la docencia, sino más bien para ser utilizados por usuarios que ya tienen unos conocimientos mínimos de Estadística.

Por otro lado, casi todos ellos, o al menos lo más extendidos en el ámbito profesional, no son software libre. Esto supone, en primer lugar, que los usuarios deben pagar una licencia para poder usarlos, algo que no todos los alumnos pueden afrontar, sobre todo en el caso de SPSS que tiene un precio prohibitivo para pequeños usuarios. Y en segundo lugar, que no se puede acceder al código fuente, por lo que no pueden adaptarse a las necesidades docentes.

Por tal motivo, el Departamento de Matemática Aplicada y Estadística de la Universidad CEU San Pablo se planteó en 2008 el cambio al software libre en la docencia de Estadística. Y así se empezó a utilizar R, que era el programa de análisis de datos libre más extendido en la comunidad científica, en las clases prácticas de Estadística de las titulaciones de Farmacia y Medicina.

 $R<sup>4</sup>$  [3] es una implementación de código abierto del lenguaje de análisis de datos S. Al tratarse de un lenguaje de programación especialmente pensado para el tratamiento y análisis de datos, es fácilmente ampliable mediante nuevas funciones y procedimientos que suelen distribuirse en forma de paquetes de código abierto. Esto lo hace sumamente potente ya que cuando el usuario requiere un procedimiento que no está implementado, siempre puede programarlo él mismo y compartirlo con la comunidad para que otros también puedan beneficiarse de él. R cuenta de hecho con una colección de paquetes de código abierto que están organizados en el repositorio Comprehensive R Archive Network (CRAN), que, a fecha de escritura de este artículo, cuenta con 8447 paquetes<sup>5</sup>. Estos paquetes implementan los procedimientos estadísticos más habituales para el análisis de datos, pero también los más avanzados y novedosos, superando con creces incluso a SPSS, lo que ha hecho de R el software libre de análisis de datos más extendido entre la comunidad científica.

Sin embargo, el principal inconveniente que presentaba R para su uso en la docencia era la falta de una interfaz gráfica de usuario (GUI) que evitase a los alumnos tener que usar la línea de comandos y, en definitiva, aprender a programar en R; algo sumamente útil, pero que tiene una curva de aprendizaje pronunciada.

Así pues, el principal reto que nos marcamos fue el de conseguir una interfaz gráfica de usuario que le resultase a los alumnos al menos tan fácil de manejar como la de los otros programas que habían utilizado hasta entonces. Pero además, lo suficientemente versátil como para adaptarla a la visión que tenían los profesores del departamento de la asignatura de Estadística

<sup>1</sup> http://office.microsoft.com/es-es/excel/.

<sup>2</sup> http://www.statgraphics.net/.

<sup>3</sup> http://www-01.ibm.com/software/es/analytics/spss/.

<sup>4</sup> http://www.r-project.org/.

<sup>5</sup> http://cran.r-project.org/web/packages/.

y a las necesidades docentes en cada una de las titulaciones.

En el resto del artículo se cuenta cómo se afrontó este reto mediante el uso de la interfaz gráfica RKWard y el desarrollo de un paquete de R específico para la docencia de Estadística, el paquete rk.Teaching. En la sección 2 se presenta la interfaz gráfica de usuario RKWard y los motivos de su elección. En la sección 3 se describe el paquete rk.Teaching y las características que lo hacen tan interesante para la docencia de Estadística. En la sección 4 se cuenta brevemente la experiencia docente del uso de rk.Teaching en las clases de Estadística y la notable mejora tanto en el aprendizaje de los alumnos como en la eficiencia de uso del software por parte de estos. Finalmente la sección 5 cierra el artículo con las principales conclusiones y posibles líneas de investigación para seguir innovando.

## **2. La interfaz gráfica de usuario** RKWard

Cuando se tomó la decisión de usar R en las clases de Estadística, las interfaces gráficas que existían por aquel entonces eran aún muy primitivas y poco maduras. Las principales características que requeríamos para una interfaz gráfica de usuario era que fuese amigable, multiplataforma, configurable y ampliable para adaptarla a nuestras necesidades.

En un primer momento se optó por R Commander [2], que fue la primera interfaz gráfica orientada a usuarios no expertos, multiplataforma y ampliable mediante un sistema de plugins. R Commander se utilizó durante dos años en las clases de Estadística de las titulaciones de Farmacia y Medicina. Sin embargo, R Commander no estaba a la altura de las interfaces gráficas mucho más maduras de Statgraphics o SPSS, por lo que a los alumnos les costó aceptar el cambio.

Mientras tanto, en 2002 Thomas Friedrichsmeier había comenzado el desarrollado de RK-Ward<sup>6</sup> [4], otra interfaz gráfica de usuario de código abierto basado en las librerías KDE y Qt, mucho más modernas y con un aspecto visual más homogéneo. Pero RKWard no era multiplataforma y sólo estaba disponible para sistemas Linux en un principio. No obstante, en 2010 se anuncia por fin la versión 0.5.5 de RKWard que ya era multiplataforma (disponible para Windows, Mac y Linux) y rápidamente se opta por empezar a usarla en lugar de R Commander.

Poco después surgirá la interfaz RStudio<sup>7</sup>, que en estos últimos años se ha extendido con mucha más fuerza que RKWard convirtiéndose en la interfaz gráfica de usuario para R más utilizada incluso en el ámbito universitario. Sin embargo, la principal ventaja de RKWard frente a RStudio, y que hizo que nos decantásemos por esta primera, es que es fácilmente ampliable mediante un sistema de complementos (plugins) que permiten añadir menús y cuadros de diálogo con nuevos procedimientos estadísticos [1], algo fundamental para nuestros propósitos ya que nos otorgaba la versatilidad que buscábamos para poder adaptar la herramienta a nuestras necesidades docentes.

Pero además de esto, RKWard dispone de otras muchas características que lo hacen muy interesante, entre las que cabe destacar que dispone de menús y cuadros de diálogos para realizar los análisis de datos más habituales sin necesidad de conocer el lenguaje R, tal y como se aprecia en la figura 1; pero al mismo tiempo es un completo entorno de desarrollo en R para programadores experimentados con su propia consola de ejecución y depuración. Además el usuario puede ver si lo desea el código R asociado a los menús y las opciones seleccionadas en los cuadros de diálogos de los distintos procedimientos estadísticos, tal y como se muestra en la figura 2, algo que resulta muy valioso para los usuarios que quieren aprender el lenguaje R.

<sup>6</sup> http://rkward.sourceforge.net/.

<sup>7</sup> https://www.rstudio.com/

*Alfredo Sánchez Alberca Experiencias Docentes*

| Archivo<br>Abrir   | Editar<br>Ver<br>IJ<br>Crear | Espacio de trabajo<br><b>円</b> Guardar                                                                                                    | Ejecutar<br>$X$ Cortar | Teaching<br>n<br>Copiar | Ventanas<br>₿<br>Pegar | Preferencias<br>Avuda<br>Pegar dentro de la selección |                | Pegar dentro de la tabla |              |   |
|--------------------|------------------------------|----------------------------------------------------------------------------------------------------|------------------------|-------------------------|------------------------|-------------------------------------------------------|----------------|--------------------------|--------------|---|
|                    | Buscar                       | 画                                                                                                    |                        | Salida rk out html &    | <b>⊞</b> neonatos ◎    |                                                       |                |                          |              | Ø |
|                    | Mostrar objetos ocultos      |                                                                                                    |                        | 1                       | $\overline{2}$         | $\overline{\mathbf{3}}$                               | $\overline{4}$ | 5                        | 6            |   |
| $\checkmark$<br>U. | Nombre                       | $\wedge$<br>Tipo<br>۵<br>la sexo<br>Factor<br>$\left  \begin{smallmatrix} A & B \\ C & D \end{smallmatrix} \right $ edad<br>Factor<br>阁<br>Factor<br>tabaco<br><b>a</b> tabaco<br>Factor<br>Numeric<br>$231$ cigarros<br>$231$ peso<br>Numeric<br>$231$ apgar5<br>Numeric<br>Numeric<br>$231$ apgar1 | Nombre                 | peso                    | sexo                   | edad                                                  | tabaco         | cigarros                 | tabaco.antes |   |
|                    | My Workspace                 |                                                                                                    |                        | Etiqueta Peso recien na |                        |                                                       | Madre fumado   | Número de cig            | Madre fumado |   |
|                    | El neonatos                  |                                                                                                    | Tipo                   | Numeric                 | Factor                 | Factor                                                | Factor         | Numeric                  | Factor       |   |
|                    |                              |                                                                                                    | Formato                |                         |                        |                                                       |                |                          |              |   |
|                    |                              |                                                                                                    | <b>Niveles</b>         |                         | hombre#,#mu            | mayor de 20#                                          | No fumadora    |                          | No#,#Si      |   |
|                    |                              |                                                                                                    | 1                      | 3.285                   | hombre                 | mayor de 20                                           | No fumadora    |                          | 0 No         |   |
|                    |                              |                                                                                                    | $\overline{2}$         |                         | 3.486 hombre           | mayor de 20                                           | No fumadora    |                          | 0 No         |   |
|                    |                              |                                                                                                    | 3                      |                         | 2.883 hombre           | mayor de 20                                           | No fumadora    |                          | 0S1          |   |
|                    |                              |                                                                                                    | $\overline{4}$         |                         | 3.423 hombre           | mayor de 20                                           | No fumadora    |                          | 0 No         |   |
|                    |                              | $\rightarrow$                                                                                                    | 5                      |                         | 3.306 hombre           | mayor de 20                                           | No fumadora    |                          | $0$ No       |   |
| Actualizar         |                              |                                                                                                    |                        |                         |                        |                                                       |                |                          |              |   |

*Figura 1. Ventana de entrada de datos de la interfaz gráfica de usuario* RKWard*.*

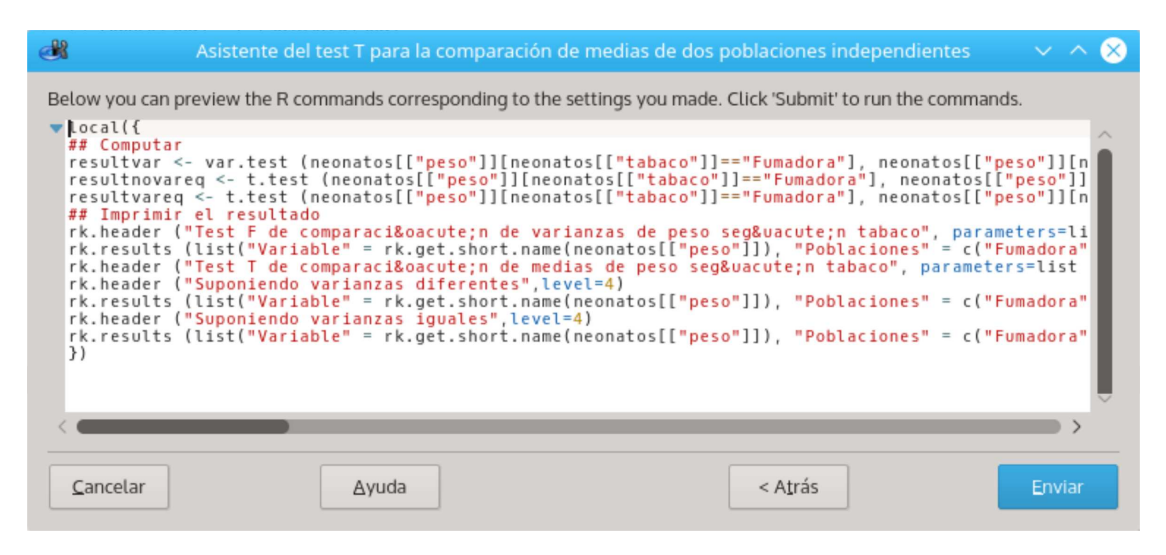

*Figura 2. Código R generado por* RKWard *para el procedimiento del test T de comparación de medias de poblaciones independientes.*

Finalmente, la salida que ofrece RKWard es en formato html, lo cual permite aplicar un formato mucho más rico a los resultados de los análisis, así como insertar gráficos de forma sencilla y poder visualizarlo en cualquier navegador web.

# **3. El paquete** rk.Teaching

Aunque RKWard incorpora en sus menús los procedimientos estadísticos más comunes para el análisis de datos, estos están pensados para usuarios expertos o al menos conocedores de los procedimientos y de los parámetros requeridos por cada uno de ellos. Esto hace que los cuadros de diálogo correspondientes a cada procedimiento sean demasiado farragosos y poco intuitivos

para alumnos que están aprendiendo el uso de estos procedimientos. Al mismo tiempo las salidas de los procedimientos son bastante sintéticas y difíciles de interpretar para usuarios noveles.

Por tal motivo, aprovechando la modularidad de RKWard, se decidió crear un complemento específico para la docencia de Estadística, que se adaptase más al perfil de usuario principiante de los alumnos universitarios que están aprendiendo Estadística, y que facilitase su aprendizaje. Con esta idea surgió el paquete de R rk. Teaching<sup>8</sup>. El objetivo que nos marcamos no sólo era desarrollar una interfaz gráfica de usuario amigable, que permitiera a los alumnos utilizar R para realizar sus análisis de forma similar a como lo hacían hasta entonces con SPSS o Statgraphics, sino hacer su uso incluso más intuitivo y desarrollar nuevos procedimientos que no estaban soportados por estos programas.

Así, los principios de diseño que han guiado el desarrollo de rk.Teaching son la intuición, la simplicidad, la asistencia al usuario, la interpretación de resultados y la pedagogía. Para ilustrar estos principios tomemos, por ejemplo, el procedimiento estadístico del test T para la comparación de medias de dos poblaciones independientes.

**Intuición** En primer lugar, los menús de rk.Teaching están estructurados en bloques lógicos que facilitan la localización de los distintos procedimientos estadísticos casi sin necesidad de ayuda, tal y como se muestra en la figura 3.

|                                                                                                    | neonatos.RData - neonatos - RKWard |                                                                                                 |                             |                |                                                                                         |                                   |              |  |
|----------------------------------------------------------------------------------------------------|------------------------------------|-------------------------------------------------------------------------------------------------|-----------------------------|----------------|-----------------------------------------------------------------------------------------|-----------------------------------|--------------|--|
| Ventanas<br>Teaching<br>Concordancia<br>Datos<br>Distribución de frecuencias<br>Distribuciones<br>o Estadística descriptiva |                                    | Preferencias<br>Avuda<br>Ž<br>par dentro de la selección<br>Pegar dentro de la tabla<br>Y.<br>ø |                             |                |                                                                                         |                                   |              |  |
|                                                                                                    |                                    | $\mathcal{E}$<br>3<br>$\rightarrow$                                                             |                             | $\overline{A}$ |                                                                                         | 5                                 | 6            |  |
|                                                                                                    |                                    | $\rightarrow$                                                                                   | ad                          | tabaco         |                                                                                         | cigarros                          | tabaco.antes |  |
| Gráficos<br>io.                                                                                                    |                                    | $\rightarrow$                                                                                   |                             | Madre fumado   |                                                                                         | Número de cig                     | Madre fumado |  |
| Probabilidad                                                                                                    |                                    | $\overline{\phantom{1}}$                                                                        | ctor                        | Factor         |                                                                                         | Numeric                           | Factor       |  |
|                                                                                                    | Regresión                          |                                                                                                 |                             |                |                                                                                         |                                   |              |  |
| <b>Simulaciones</b><br>Tests no paramétricos                                                                                |                                    | $\rightarrow$                                                                                   | syor de 20#                 |                | No fumadora                                                                             |                                   | No#,#Si      |  |
| Tests paramétricos                                                                                                    |                                    | $\rightarrow$                                                                                   | <b>Medias</b>               |                | <b>ANOVA</b>                                                                            |                                   |              |  |
| 3.486 hombre<br>2.883 hombre<br>3.423 hombre                                                                                |                                    | ma                                                                                              | Proporciones ><br>Varianzas | $\rightarrow$  | Cálculo del tamaño muestral para el test T<br>Cálculo del tamaño muestral para la media |                                   |              |  |
|                                                                                                    |                                    | máyor de zu                                                                                     |                             | <b>NO</b>      | Test T para dos muestras independientes                                                 |                                   |              |  |
|                                                                                                    |                                    | mayor de 20                                                                                     |                             | No             |                                                                                         | Test T para dos muestras pareadas |              |  |
| 3.306 hombre                                                                                                    |                                    |                                                                                                 | mayor de 20                 |                |                                                                                         | Test T para una muestra           |              |  |

*Figura 3. Estructura de menús de* rk.Teaching*.*

Del mismo modo los cuadros de diálogo de cada menú tienen una estructura lógica y homogénea que dirige al usuario hacia los campos que debe rellenar para cada procedimiento estadístico. Los campos más importantes a rellenar aparecen siempre en primer lugar y resaltados, mientras que los campos secundarios u opcionales están ocultos o no admiten la entrada de valores hasta que se activan explícitamente. Además, los campos de entrada de variables están configurados para impedir que se introduzcan variables de tipos no apropiados.

**Simplicidad** Por otro lado, los cuadros de diálogo han sido diseñados para ser lo más simples

<sup>8</sup> http://aprendeconalf.es/rkteaching.

posible, eliminando las opciones más complejas que se han considerado prescindibles en los procedimientos estadísticos habituales, tal y como se muestra en la figura 4.

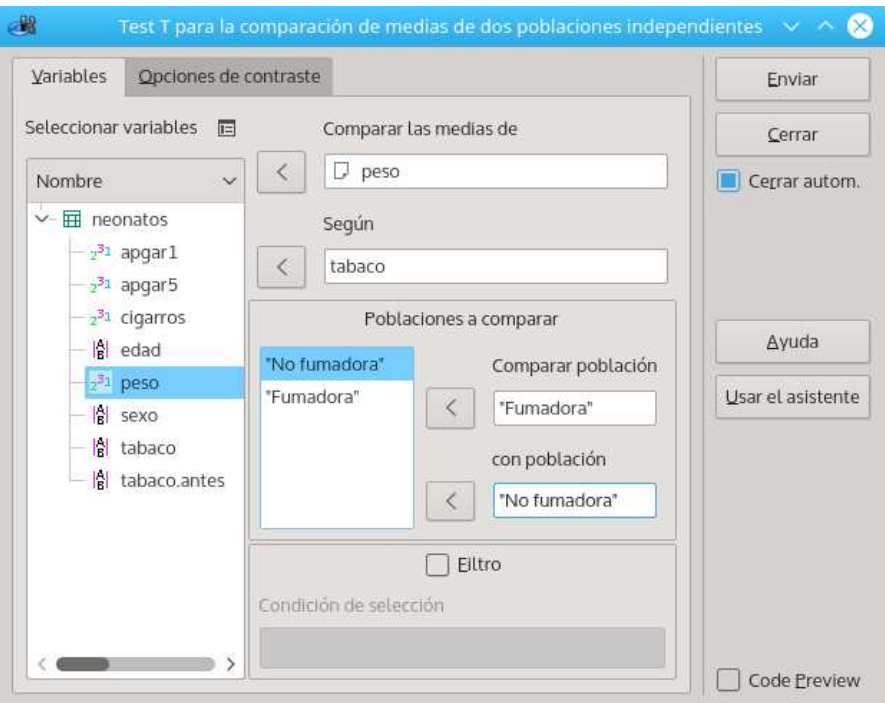

*Figura 4. Cuadro de diálogo de* rk.Teaching *para el test T de comparación de medias de poblaciones independientes.*

Este es una de las mayores dificultades detectadas en otros programas como SPSS en el que los cuadros de diálogo de algunos procedimientos incorporan tal multitud de opciones que acaban por desorientar a los alumnos alejándolos de lo esencial.

**Asistencia al usuario** Una de las principales ventajas de rk.Teaching es el asistente de usuario. Todos los cuadros de diálogo incorporan un asistente que dirige al usuario paso a paso a través de las distintas opciones que debe seleccionar para realizar cada procedimiento estadístico, tal y como se puede apreciar en la figura 5.

De este modo, si el usuario duda ante la información requerida por un cuadro de diálogo, puede solicitar ayuda al asistente, que no sólo le informará del propósito del procedimiento estadístico seleccionado, sino que le guiará en cada una de las decisiones requeridas en el procedimiento.

**Interpretación de resultados** Otra característica esencial es que las salidas tanto textuales como gráficas de los procedimientos estadísticos que ofrece rk.Teaching han sido cuidadosamente diseñadas para facilitar al máximo la interpretación de los resultados. Esta es, probablemente, la parte más crítica y que más dificultad supone para los alumnos, que muchas veces son capaces de seguir los pasos necesarios para realizar el procedimiento estadístico, pero luego no son capaces de interpretar adecuadamente los resultados y sacar conclusiones apropiadas. Así, para facilitar la interpretación de los resultados las salidas se han estructurado de manera que al comienzo siempre se muestra un resumen del procedimiento con las principales opciones seleccionadas, y después se presentan los resultados en un orden lógico, mostrando exclusivamente la información relevante a la hora de interpretar o tomar decisiones, tal y como se observa en la figura 6.

Además, al final de la salida se incluye una interpretación detallada de los resultados del procedimiento y las principales conclusiones del mismo. Por último, también se inclu-

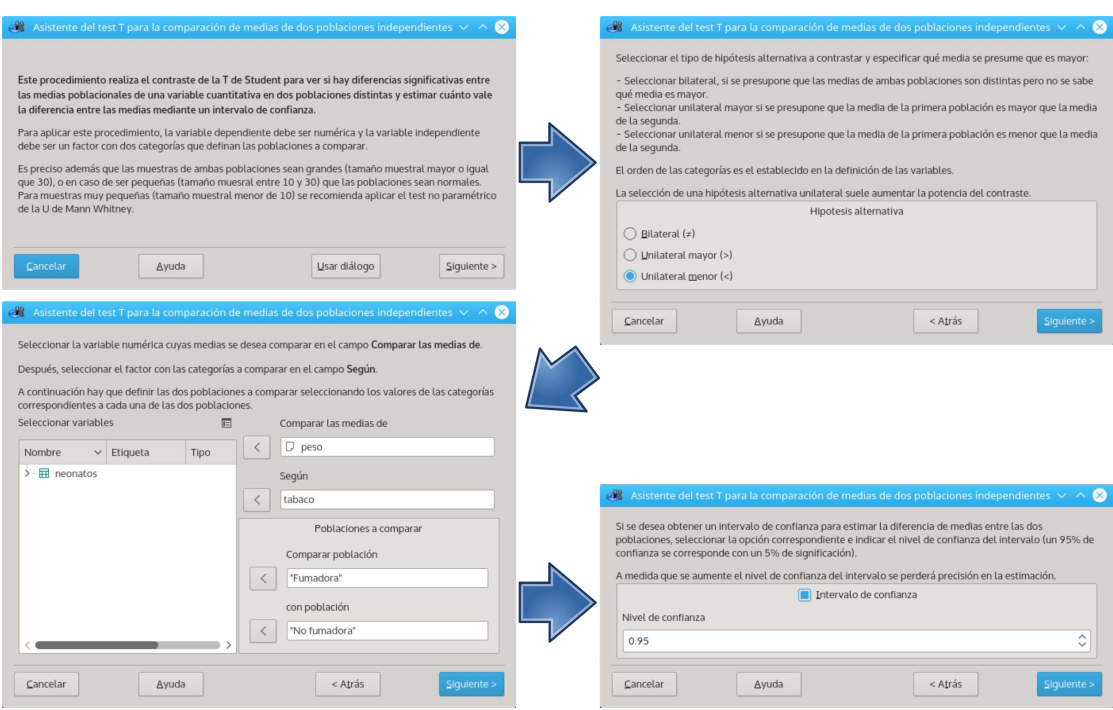

*Figura 5. Asistente de* rk.Teaching *para el test T de comparación de medias de poblaciones independientes.*

ye un enlace al manual de estadística<sup>9</sup> utilizado en clase por si el alumno necesita más información sobre el procedimiento estadístico aplicado.

**Pedagogía** Finalmente, el principal principio que ha dirigido el diseño de rk.Teaching ha sido el facilitar al alumno el aprendizaje de la Estadística. Así, además de hacer los menús y cuadros de diálogo simples e intuitivos, de ofrecerle ayuda mediante un asistente y de facilitarle la interpretación de los resultados, rk.Teaching incorpora para algunos procedimientos estadísticos el detalle de los cálculos y las fórmulas usadas para facilitar su comprensión. En la figura 7 se puede observar el cálculo detallado de la media y la varianza. Esto permite, entre otras cosas, que un alumno que está realizando los cálculos a mano, pueda comprobar si lo está haciendo bien o no.

Por otro lado, algunos procedimientos gráficos son interactivos, lo que permite que el alumno interactúe con el cuadro de diálogo cambiando algunas opciones al tiempo que ve los cambios que producen en la salida gráfica. De este modo, el alumno puede comprender más fácilmente el papel de la media y la desviación típica en la distribución normal al ver cómo cambia la forma de la campana de Gauss al variar la media o la desviación típica; o comprobar para qué valores de *n* y *p* se puede aproximar una distribución binomial  $B(n, p)$  mediante una distribución Poisson  $P(np)$  aplicando la Ley de los casos raros, tal y como se muestra en la figura 8.

Por último, rk.Teaching también incorpora simulaciones que resultan esenciales para comprender determinados sucesos probabilísticos como por ejemplo experimentos aleatorios con juegos de azar o el famoso teorema central del límite.

Actualmente el paquete rk.Teaching se encuentra en su versión 2.0 e incorpora los procedimientos descriptivos e inferenciales más habituales en Estadística, desde la construcción de tablas y diagramas de distribución de frecuencias, hasta los test paramétricos y no paramétricos

<sup>9</sup> http://aprendeconalf.es/statistics/manual/.

*Alfredo Sánchez Alberca Experiencias Docentes*

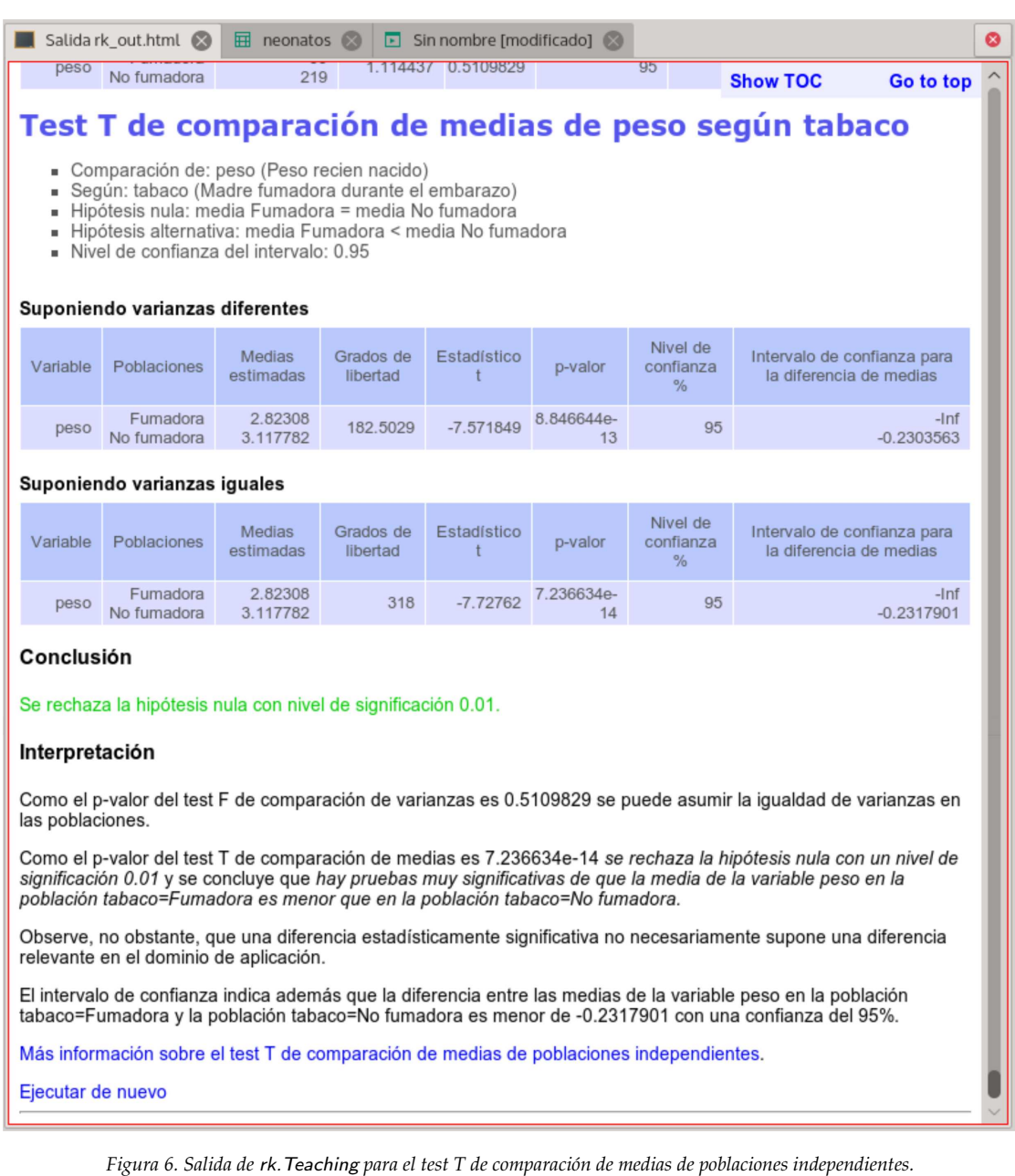

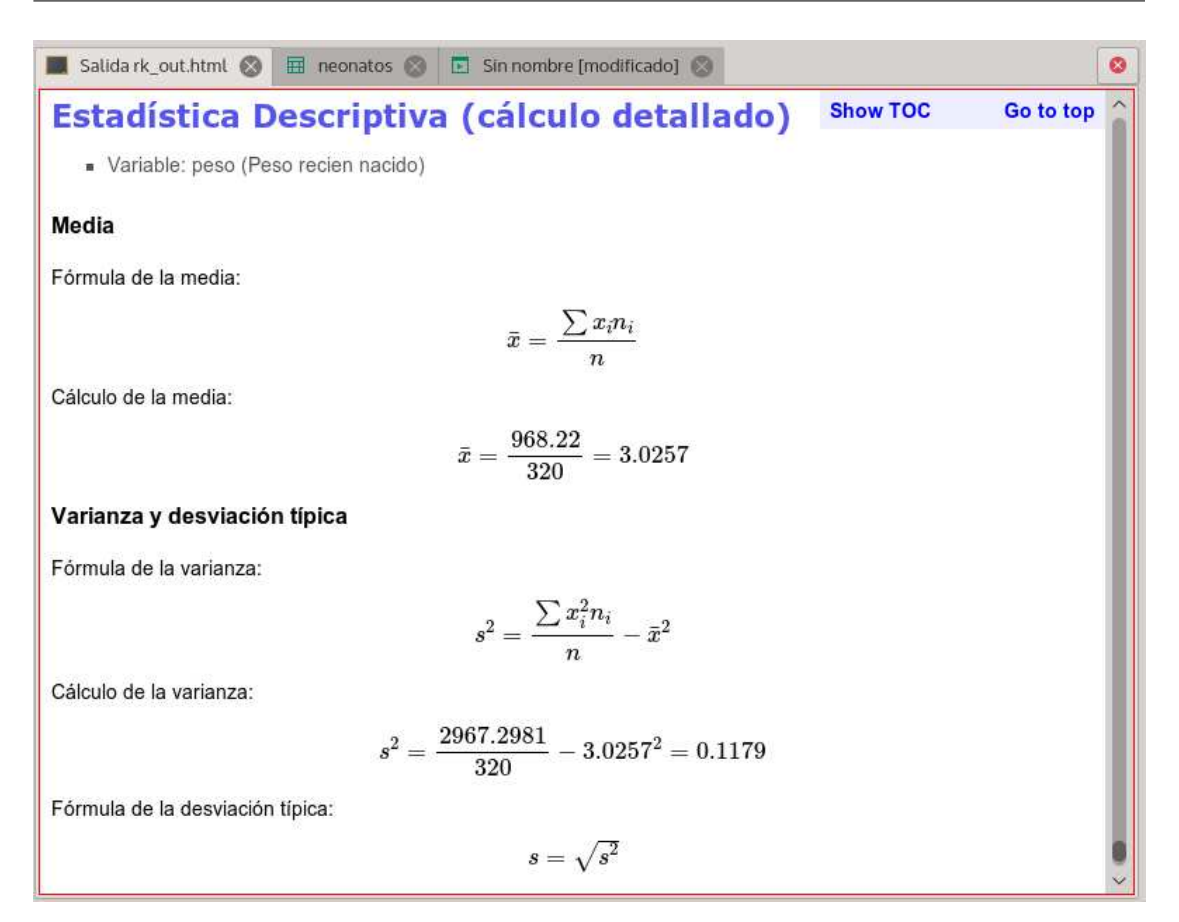

*Figura 7. Salida de* rk.Teaching *con el cálculo detallado de la media y la varianza.*

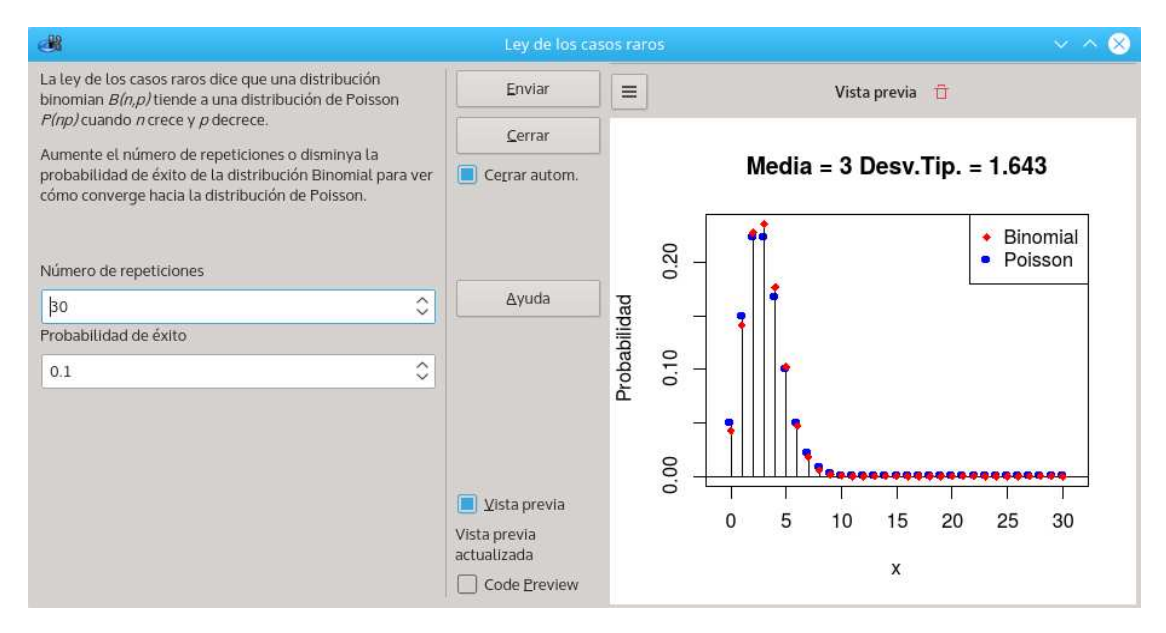

*Figura 8. Salida interactiva de* rk.Teaching *para la Ley de los casos raros.*

más comunes. Incluye además procedimientos para el cálculo de probabilidades que no suelen incluirse en el software comercial, y otros más específicos de Bioestadística como son los test diagnósticos. Por motivos de espacio no se incluye la lista completa de procedimientos incluidos en el paquete pero el lector interesado puede obtenerla en [9] o en la propia página web del paquete http://aprendeconalf.es/rkteaching.

Otra de las novedades de la última versión es que está disponible tanto en Castellano como en Inglés.

## **4. Experiencia docente con** rk.Teaching

Desde su desarrollo, el paquete rk.Teaching se ha utilizado en multitud de cursos tanto en docencia presencial como no presencial.

#### **4.1. Docencia presencial**

Durante los últimos seis años rk.Teaching se ha usado para impartir las prácticas de Bioestadística en las titulaciones de grado en Farmacia y Medicina de la Universidad CEU San Pablo. Estas prácticas cubren todos los contenidos de la materia sin excepción (tabulación y representación gráfica de distribuciones muestrales, cálculo de estadísticos descriptivos, regresión lineal y no lineal, cálculo de probabilidades y test diagnósticos, distribuciones discretas y continuas de probabilidad, estimación de parámetros poblacionales mediante intervalos de confianza, contrastes de hipótesis paramétricos y no paramétricos), algo que no ocurría con el software anterior ya que ni SPSS, ni Statgraphics, daban soporte a los contenidos de probabilidad.

Para facilitar la realización de las prácticas se ha elaborado el libro electrónico *Bioestadística Aplicada con R y rk.Teaching* [8], que también se distribuye bajo una licencia libre. Este libro cubre todos contenidos antes mencionados con multitud de ejemplos prácticos aplicados a las Ciencias Biosanitarias desarrollados paso a paso.

En estos años, la valoración de las prácticas de Estadística ha aumentado considerablemente por parte de los alumnos, quienes agradecieron explícitamente el cambio realizado con respecto a R Commander. De hecho, tras los dos primeros años de uso se hizo un experimento para comparar la facilidad de uso y la satisfacción de los alumnos con el nuevo software en comparación con SPSS. Los resultados concluyeron una eficiencia de rk.Teaching al menos un 17 % superior a SPSS y una facilidad de uso al menos un 10 % superior [5].

La valoración de los docentes es más positiva aún, ya que, gracias a la mayor eficiencia de rk.Teaching, los alumnos van más rápidos en la realización de las prácticas y asimilan mejor los contenidos. Esto ha permitido añadir una práctica más de probabilidad a los contenidos del curso, y aún así realizar las prácticas más holgadamente que con el software anterior.

Otra de las mejoras significativas en la docencia tiene que ver con la evaluación de las prácticas. Al finalizar las prácticas los alumnos tienen que hacer un trabajo práctico final aplicado a un caso real. Antes de empezar a usar R y rk.Teaching la corrección de este trabajo requería bastante tiempo a los profesores y habitualmente se detectaban bastantes casos de plagio. Ahora, sin embargo, la infraestructura que aporta R y rk.Teaching nos ha permitido automatizar casi por completo tanto la preparación como la corrección de este trabajo. Para cada curso se desarrolla un complemento que se integra en rk.Teaching que permite a los alumnos generar unos datos personalizados en función de su DNI, y una hoja de cálculo con un formulario en el que deben introducir las respuestas a las preguntas planteadas. Al finalizar el trabajo los alumnos suben la hoja de cálculo al campus virtual desde donde el profesor puede descargarla y corregirla

automáticamente de nuevo haciendo uso de un programa corrector implementado también en R. Las notas y las hojas de cálculo corregidas se suben automáticamente de nuevo al campus virtual donde los alumnos pueden consultarlas, y todo en un tiempo récord.

### **4.2. Docencia no presencial**

El paquete también se ha utilizado en varios cursos masivos abiertos en línea (MOOCs) de Bioestadística impartidos en la plataforma Miríada X [7].

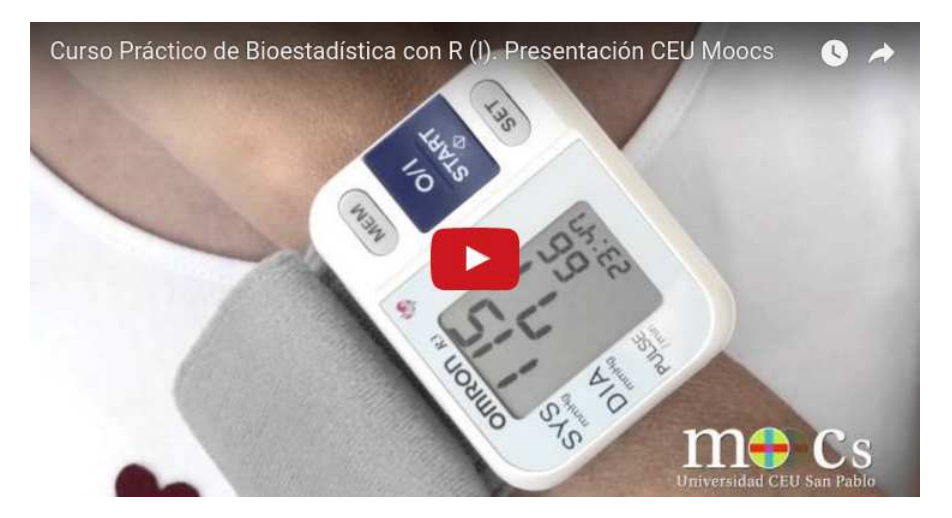

*Figura 9. Vídeo promocional del curso MOOC de Bioestadística aplicada con R y rk.Teaching.*

Hasta la fecha más de 5000 alumnos de todo el mundo se han inscrito en estos cursos y más de un 20 % han conseguido terminarlos (un porcentaje por encima de la media en este tipo de cursos). Estos cursos han sido unos de los mejores valorados en la plataforma Miriada X y se han recibido multitud de notas de agradecimiento por parte de los inscritos que además pedían que se ampliase el curso con más contenidos. De momento los cursos sólo cubren la Estadística Descriptiva y la Regresión, pero ya se está preparando otro curso más ambicioso de introducción a la investigación que cubre también la Estadística Inferencial.

En los dos últimos años, el paquete rk.Teaching también ha empezado a utilizarse, tanto presencial como no presencialmente, en otras universidades entre las que se encuentra la Universidad Complutense, la Universidad Carlos III y la Universidad Rey Juan Carlos de Madrid. En casi todos los casos se han interesado por el paquete como sustituto a SPSS en las prácticas de Estadística de distintas asignaturas.

Pero el interés por rk.Teaching no sólo se limita al ámbito educativo, sino que hay multitud de usuarios e incluso empresas que tras conocer el software a través del MOOC han empezado a usarlo a nivel profesional.

# **5. Conclusiones y futuras líneas de investigación**

El Departamento de Matemática Aplicada y Estadística de la Universidad CEU San Pablo ha sido uno de los pioneros en introducir el software de análisis de datos en la docencia de Estadística. En los últimos años el departamento ha hecho una apuesta decidida por el software libre, y en particular por R, en las clases prácticas de Estadística. Para facilitar el uso de R a los alumnos, se ha desarrollado el paquete rk.Teaching que, sobre la base de la interfaz gráfica

RKWard, proporciona menús y cuadros de diálogo amigables, sencillos e intuitivos para realizar los procedimientos estadísticos requeridos en los cursos de Estadística impartidos.

El paquete rk.Teaching se ha utilizado durante los últimos seis años en las clases prácticas de Estadística de las titulaciones de Farmacia y Medicina, y también en varios cursos masivos abiertos en línea, con gran aceptación por parte de los alumnos y una valoración muy favorable de los docentes. Con esto se elimina la principal reticencia existente hasta ahora al uso de R en la docencia, que no era otra que la falta de una interfaz gráfica de usuario similar a las ofrecidas por el software propietario, y que no obligase a tener que programar en R. RKWard en combinación con rk.Teaching se puede considerar ya una interfaz gráfica de usuario de R lo suficientemente madura para su uso en el ámbito de la docencia e incluso fuera de ella, llegando a superar incluso al software propietario, y en particular SPSS, tanto en eficiencia como en facilidad de uso como ha quedado demostrado en varios experimentos realizados con alumnos.

El desarrollo del paquete rk.Teaching sigue activo y actualmente se está trabajando en la mejora de las interpretaciones de los resultados de los análisis y en incorporar procedimientos estadísticos más avanzados como algunas técnicas de análisis multivariante. También se está desarrollando un nuevo curso MOOC de Estadística Inferencial para la introducción a la investigación biosanitaria.

## **Referencias**

- [1] FRIEDRICHSMEIER, T., MICHALKE, M., *Introduction to Writting Plugins for RKWard*, 2011. http://rkward.sourceforge.net/documents/devel/-plugins/index.html (accedido el 23 de mayo de 2016).
- [2] FOX, J., *The R Commander: A Basic-Statistsics Graphical User Interface to R*, Journal of Statistical Software, Nº 14(9), 1–42.
- [3] R DEVELOPMENT CORE TEAM, *R: A Language and Environment for Statistical Computing*, Viena: R Foundation for Statistical Computing, 2001.
- [4] RÖDIGER, S., FRIEDRICHSMEIER, T., KAPAT, P., MICHALKE, M., *RKWard: A Comprehensive Graphical User Interface and Integrated Development*, Environment for Statistical Analysis with R. Journal of Statistical Software, Nº 49(9), pp. 1–34, 2012.
- [5] SÁNCHEZ-ALBERCA, A., *RKTeaching: Un paquete de R para la enseñanza de la Estadística*, Docencia en Estadística. Experiencias de innovación (JIDERE), Nº 1, pp. 167–179, 2011.
- [6] SÁNCHEZ-ALBERCA, A., *RKTeaching: a new R package for teaching Statistics*, UseR!, Albacete, 2013.
- [7] SÁNCHEZ-ALBERCA, A., *Curso Práctico de Bioestadística con R*, Plataforma Miríada X. https://www.miriadax.net/web/ curso-practico-bioestadistica-r-3edicion (accedido el 23 de mayo de 2016).
- [8] SÁNCHEZ-ALBERCA, A., *Bioestadística Aplicada con R y RKTeaching*. http://aprendeconalf.es/estadistica/bioestadistica-rkteaching (accedido el 23 de mayo de 2016).
- [9] SÁNCHEZ-ALBERCA, A., *Bringing R to non-expert users with the package RKTeaching*, Boletín de Estadística e Investigación Operativa (BEIO), Nº 31-2, pp. 170–188, 2015.

#### **Sobre el autor:**

*Nombre:* Alfredo Sánchez Alberca *Correo electrónico:* asalber@ceu.es *Web:* http://aprendeconalf.es *Institución:* Departamento de Matemática Aplicada y Estadística, Universidad CEU San Pablo, España.